# Debian Server Installation auf einem Seagate FreeAgent DockStar

Evil

m.stroh@softhome.net

# 7. August 2012

# Inhaltsverzeichnis

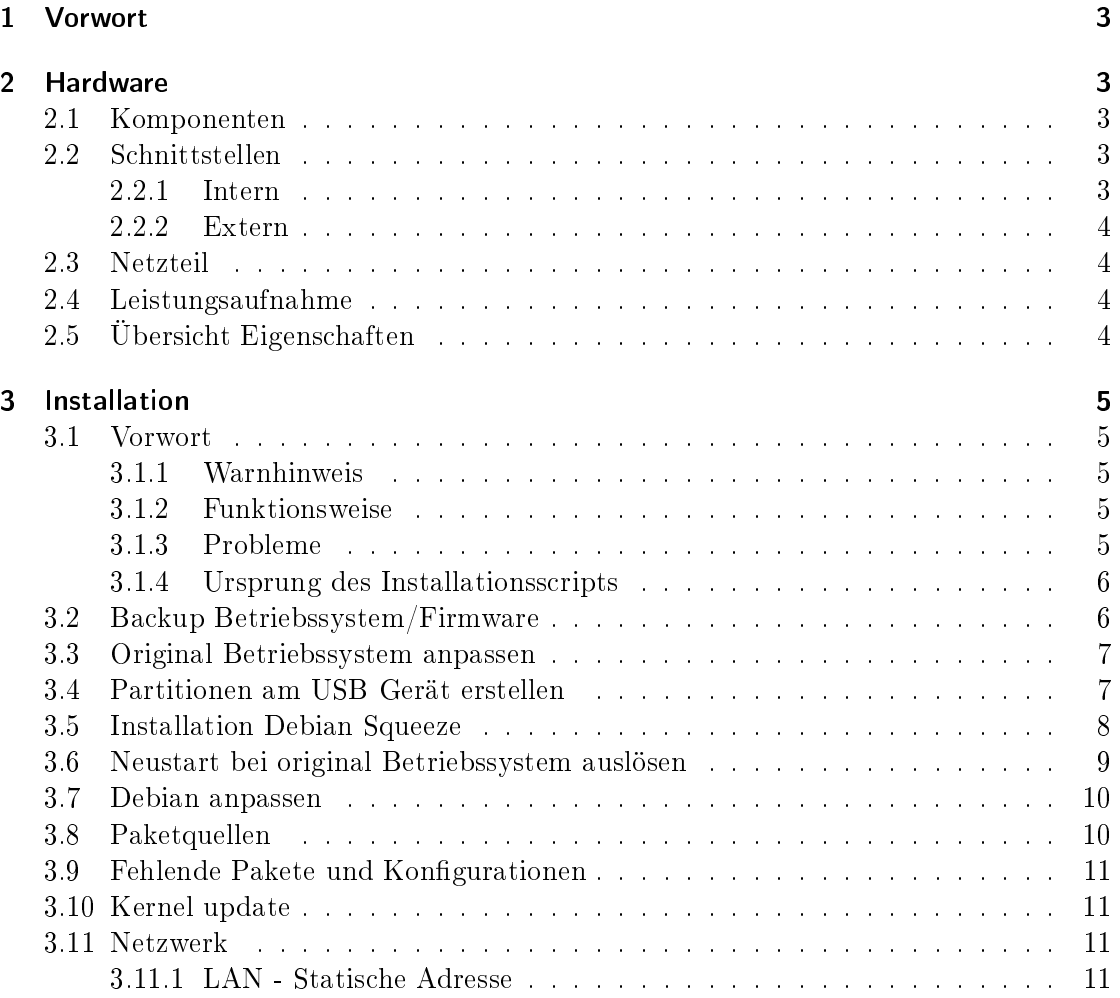

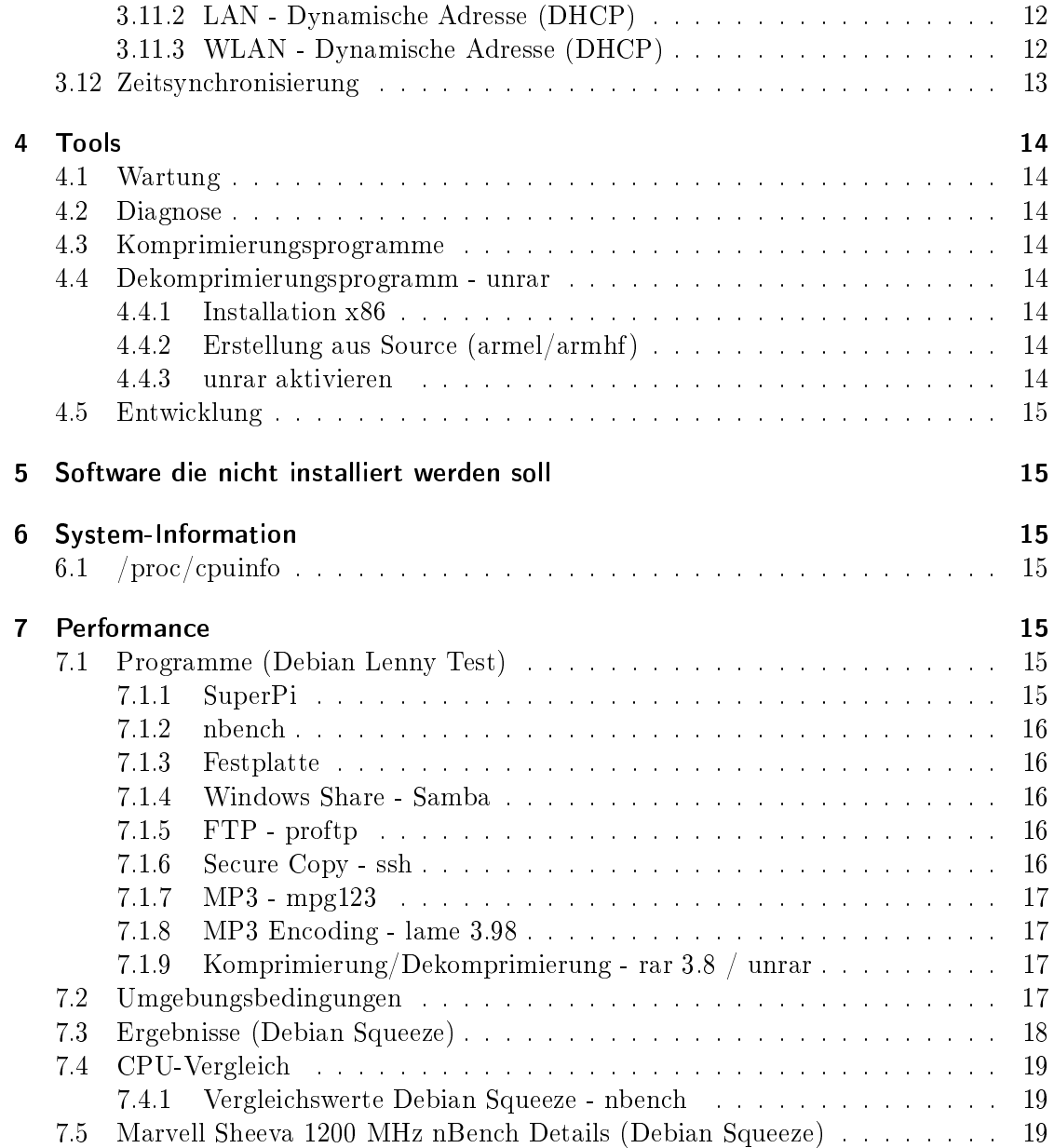

# 1 Vorwort

Der Seagate FreeAgent DockStar ist ein Netzwerkadapter mit dem man Daten einer Festplatte nicht nur lokal sonder auch ins Internet frei geben kann. Für den Betrieb wird deshalb ein Account bei https://dockstar.pogoplug.com/ benötigt.

Das originale Betriebssystem kann allerings durch Linux, in diesem Fall durch Debian Linux, ersetzt werden. Dann kann der ehemalige Netzwerkadapter als vollwertiger lokaler Server betrieben werden und man hat die Kontrolle welche Dienste und Programme ausgeführt werden.

Das Betriebssystem kann auf einen USB-Stick oder auf eine USB-Festplatte installiert werden. Zu beachten ist nur, dass es sich bei der CPU im Gerät um einen ARM Prozessor handelt und dementsprechend Debian für ARM installiert werden muss. Dadurch sind nicht alle Programme (z.B. rar) verfügbar.

Der Debian Lenny/Squeeze Installer unterstützt leider die Plattform nicht und so muss Debian von Hand aufgespielt werden. Wer mehr über das Gerät und seine originale Funktion wissen will sollte sich folgendes Video ansehen

http://www.youtube.com/watch?v=L7ZBm1otwyg.

# 2 Hardware

Bilder:

http://www.yourwarrantyisvoid.com/2010/07/14/hardware-porn-seagate-dockstar-teardown/

### 2.1 Komponenten

CPU Marvell 88F6281 SoC (Kirkwood Serie) mit 1,2 GHz Sheeva CPU (ARMv5TE Architektur)

Video Nicht vorhanden

Audio Nicht vorhanden

Speicher 128 MB DDR2 RAM

USB 2.0 Im SoC integriert

Netzwerk Im SoC integriert

Flash 256 MB Flash

### 2.2 Schnittstellen

### 2.2.1 Intern

1x seriell - RS-232 (3,3 V) 1x JTAG (siehe http://www.plugapps.com/index.php5?title=Hardware:\_Seagate\_DockStar\_uBoot\_Restoration\_via\_JTAG)

### 2.2.2 Extern

3x Hi-Speed USB - USB Typ A, 4-polig 1x Hi-Speed Mini USB Docking für Seagate FreeAgent Go 2,5" Festplatte 1x Netzwerk - Ethernet 10Base-T/100Base-TX/1000Base-TX - RJ-45

# 2.3 Netzteil

Hersteller: Asian Power Devices Modell: WA-24E12 Ausgang: 12 VDC, 2 A  $\lceil - \rceil$  (o- $\lceil + \rceil$ )

## 2.4 Leistungsaufnahme

Gemessen, Netzteil Leerlauf: 6 Watt Gemessen, Zustand Idle Linux + USB-Stick: 9-11 Watt

Messgerät: Düwi 05370

# 2.5 Übersicht Eigenschaften

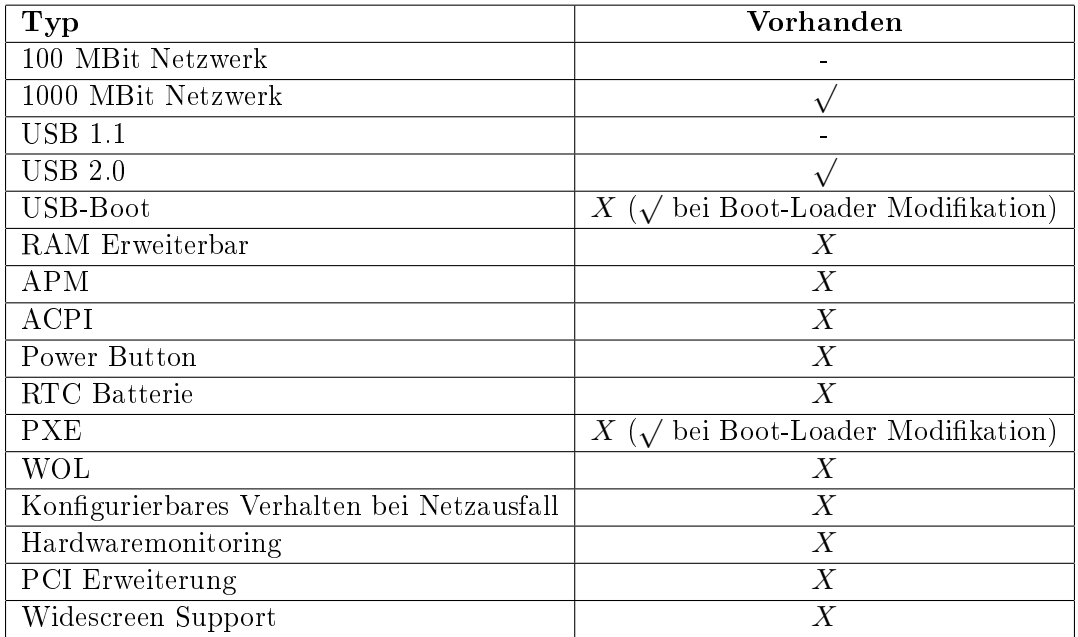

# 3 Installation

# 3.1 Vorwort

Das originale Betriebssystem ist im Flash vorhanden. Es besteht aus einem Booloader einen Kernel und einem Root-Dateisystem. Beim Bootvorgang wird zuerst der Boot-Loader (uboot) gestartet, dieser startet den Kernel der auf das Root-Dateisystem zugreift. Es gibt nun im Grunde zwei Möglichkeiten ein anderes Linux System zu starten. Entweder man erstezt das originale System oder man installiert ein zusätzliches Linux System. Die erste Variante ist möglich aber wenn man einen Fehler macht ist das Gerät unter Umständen nicht mehr funktionsfähig.

Die zweite Variante erachte ich als sehr sicher da man das originale System erhält und so immer ein Backup System hat wenn das neue Linux nicht funktioniert oder man einen Fehler gemacht hat. Es ist allerdings auch bei dieser Variante möglich die Bootfähigkeit des Geräts zu zerstören wenn man die Bootparameter des Bootloaders falsch setzt. In dem Fall kann man das Gerät nur mehr mit der internen seriellen Schnittstelle (Auchtung die Schnittstelle läuft mit 3,3 V und ist deshalb nicht mit der normalen RS232 kompatibel) wiederherstellen. Wenn beim Flashen des Boot-Loaders ein Fehler passiert kann das Gerät nur noch über die JATG Schnittstelle reaktiviert werden. Mittlerweile gibt es auch für diesen Fall eine Anleitung, siehe

http://www.plugapps.com/index.php5?title=Hardware:\_Seagate\_DockStar\_uBoot\_Restoration\_via\_JTAG. Die Wiederherstellungs-Thematik wird in dieser Anleitung allerdings nicht behandelt.

### 3.1.1 Warnhinweis

Durch fehlerhaft Einstellungen oder ausführen von Befehlen kann das Gerät unbrachbar gemacht werden. Ich kann nicht haftbar gemacht werden für Fehler die durch diese Anleitung am Gerät entstehen können!

Durch die Modikation erlischt vermutlich die Garantie des Geräts (Allerdings sollte ein Rückbau der durchgeführten Änderungen jederzeit möglich sein).

### 3.1.2 Funktionsweise

Der Originale Bootloader des Gerät wird so modiziert das ein Kernel von einem USB-Massenspeicher gestartet wird. Bei dieser Installation ist es egal ob und wo mehrere Speichermedien an das Gerät angeschlossen wurden. Es wird auf den ersten 4 Geräten nach der Kernel Datei /boot/uImage gesucht. Von dem Speichermedium wird dann gebootet (allerdings muss es die erste Partition /dev/sdX1 sein auf der sich die uImage Datei befindet).

Wird kein Kernel gefunden so wird das originale Betriebssystem der Dockstar gestartet.

### 3.1.3 Probleme

Bei der Installation mit dieser Anleitung bestehen folgende Probleme:

• Eine Installation auf einem ext3 Partition wurde nicht getestet.

#### 3.1.4 Ursprung des Installationsscripts

Diese Anleitung verwendet ein Installationscript und Programmdateien die von Jeff Doozan erstellt wurden. Die Originale Einleitung ist im Internet unter "http://jeff.doozan.com/debian/" zu finden.

Eine weitere gute Anleitung findet man zum Beispiel unter

http://www.mikrocontroller.net/articles/DockstarDebianSqueeze.

### 3.2 Backup Betriebssystem/Firmware

Zuerst sollte das Gerät an ein Netzwerk mit DHCP-Server angeschlossen werden die Verbinung zum Internet sollte allerdings getrennt sein. Dann kann man eine SSH Verbindung zum DockStar aufbauen. Die IP-Adresse des Geräts kann man dann aus dem Log-Datei des DHCP Servers ermitteln oder man vergibt eine fixe Adresse mithilfe der MAC-Adresse des Geräts (am Boden des Gerät abgedruckt). Benutzername: root

Passwort: stxadmin

```
cat /proc/mtd
```

```
dev: size erasesize name
mtd0: 00100000 00020000 "u-boot"
mtd1: 00400000 00020000 "uImage"
mtd2: 02000000 00020000 "root"
mtd3: 0db00000 00020000 "data"
mount
rootfs on / type rootfs (rw)
/dev/root on / type jffs2 (ro)
none on /proc type proc (rw)
none on /sys type sysfs (rw)
none on /dev/pts type devpts (rw)
none on /tmp type tmpfs (rw)
mount /dev/sda1 /mnt
mkdir /mnt/backup
dd if=/dev/mtd0 of=/mnt/backup/mtd0.img
md5sum /dev/mtd0 > /mnt/backup/mtd0.img.md5
dd if=/dev/mtd1 of=/mnt/backup/mtd1.img
md5sum /dev/mtd1 > /mnt/backup/mtd1.img.md5
dd if=/dev/mtd2 of=/mnt/backup/mtd2.img
md5sum /dev/mtd2 > /mnt/backup/mtd2.img.md5
dd if=/dev/mtd3 of=/mnt/backup/mtd3.img
md5sum /dev/mtd3 > /mnt/backup/mtd3.img.md5
umount /mnt
```
Die Daten können dann vom USB-Gerät zu einem sicheren Speicherort kopiert werden.

### 3.3 Original Betriebssystem anpassen

killall hbwd ps | grep hbwd mount -o remount,rw /

Der Pogoplug Daemon kann deaktiviert werden in dem man in dem Datei "/etc/init.d/rcS" ein # Zeichen vor dem Programmaufruf einfügt. Wichtig bitte nur diese eine Zeile modi zieren die restlichen Zeilen der Datei müssen unverändert bleiben. Wichtig ist auch das keine Internet Verbinung bestanden hat bevor die Änderung durchgeführt wird. Ansonten ist es möglich das vom Pogoplug Daemon der SSH Zugang deaktiviert wurde.

vi /etc/init.d/rcS

/etc/init.d/rcS [-rwxr--r-- root root]

#/etc/init.d/hbmgr.sh start

mount -o remount,ro / /sbin/reboot

Warten bis LED erlischt und dann wieder orange blinkt.

### 3.4 Partitionen am USB Gerät erstellen

Benutzername: root Passwort: stxadmin

/sbin/fdisk /dev/sda

Command (m for help): p Command (m for help): d Command (m for help): n Command action (e extended, p primary partition (1-4)): p Partition number (1-4): 1 First cylinder  $(1-249,$  default 1):  $\langle$ Enter $\rangle$ Last cylinder or +size or +sizeM or +sizeK (1-249, default 249): +1900M Command action (e extended, p primary partition (1-4)): p Partition number (1-4): 2 First cylinder  $(233-249,$  default  $233$ ): $\leq$ Enter $>$ Last cylinder or +size or +sizeM or +sizeK (233-249, default 249): $\leq$ Enter $>$ Command (m for help): p

Command (m for help): t Partition number (1-4): 1 Hex code (type L to list codes): 83 Command (m for help): t Partition number (1-4): 2 Hex code (type L to list codes): 82 Command (m for help): w

# 3.5 Installation Debian Squeeze

```
mount -o remount,rw /
chmod go+w /dev/null
mount -o remount,ro /
cd /tmp
wget http://jeff.doozan.com/debian/dockstar.debian-squeeze.sh
chmod +x dockstar.debian-squeeze.sh
export PATH=$PATH:/usr/sbin:/sbin
./dockstar.debian-squeeze.sh
```
By typing ok, you agree to assume all liabilities and risks associated with running this installer.

If everything looks good, type 'ok' to continue: ok Would you like to disable the pogoplug services?  $[Y/n]$  n Reboot now?  $[Y/n]$  y

Im Verlauf der Installation kann es zu Fehlermeldungen kommen wie z.B.:

# Installing uBoot environment Warning: Bad CRC, using default environment ## Error: "ethaddr" not defined Warning: Bad CRC, using default environment ## Error: "rescue\_installed" not defined Warning: Bad CRC, using default environment ## Error: "bootcmd\_rescue" not defined Warning: Bad CRC, using default environment ## Error: "rescue\_custom\_params" not defined Warning: Bad CRC, using default environment ## Error: "usb\_custom\_params" not defined Warning: Bad CRC, using default environment ## Error: "ubifs\_custom\_params" not defined

```
# Verifying uBoot environment
ECC failed: 6
ECC corrected: 0
```
Diese sind jedoch ohne Auswirkung geblieben.

### 3.6 Neustart bei original Betriebssystem auslösen

Nun muss das USB-Gerät angesteckt sein, das das zukünftige Betriebssystem bzw. den Kernel enthalten soll. Da das Gerät immer abwechselnd das originale Betriebssystem und das Betriebssystem vom USB-Gerät bootet wird nun ein Neustart im originalen System ausgelöst wenn das korrekte USB-Gerät angesteckt ist. Die Erkennung des USB-Geräts erfolgt dabei über die Größe.

SSH Verbindung aufbauen. Benutzername: root Passwort: stxadmin

mount -o remount,rw /

Ermitteln der Gröÿe (muss im folgenen Shell Script anstatt der Zahl 2055208960 eingefügt werden):

/sbin/fdisk -l /dev/sda | grep ''Disk /dev/sda'' | cut -d '' '' -f 5

vi /bin/reboot2stick.sh

/bin/reboot2stick.sh [-rw-r--r-- root root]

```
DISKSIZE='/sbin/fdisk -l /dev/sda | grep "Disk /dev/sda" | cut -d " " -f 5'
#Use USB-Stick Size as identification
if [ $DISKSIZE -eq 2055208960 ]; then
 #if Boot-Stick is connected reboot, 30 sec delay
 sleep 30
  /sbin/reboot
fi
```
chmod 755 /bin/reboot2stick.sh

Das Script zum Reboot-Aufruf wird automatisch gestartet wenn man es in die Datei /etc/init.d/rcS am Ende einträgt. Wichtig, bitte nur diese eine Zeile hinzufügen die restlichen Zeilen der Datei müssen unverändert bleiben.

vi /etc/init.d/rcS

/etc/init.d/rcS [-rwxr--r-- root root]

#/etc/init.d/hbmgr.sh start /bin/reboot2stick.sh &

```
mount -o remount,ro /
/sbin/reboot
```
Es dauert nun etwas bis das Betriebssystem vom Stick aktiv ist. Oft kommt es zu einem Reboot des originalen Betriebssystem und dann zum Autoreboot nach 30 Sekunden entsprechend des Shell Scripts.

### 3.7 Debian anpassen

SSH Verbindung aufbauen (möglicherweise muss die Datei  $\gamma$ ssh/known hosts gelöscht werden).

Benutzername: root Passwort: root

```
echo DockStar > /etc/hostname
passwd
adduser <user>
rm /etc/ssh/ssh_host
ssh-keygen -t dsa -f /etc/ssh/ssh_host_dsa_key -N ""
ssh-keygen -t rsa -f /etc/ssh/ssh_host_rsa_key -N ""
```
# 3.8 Paketquellen

/etc/apt/sources.list [-rw-r--r-- root root]

```
deb http://ftp.at.debian.org/debian squeeze main contrib non-free
#deb-src http://ftp.at.debian.org/debian squeeze main contrib non-free
deb http://security.debian.org/ squeeze/updates main contrib non-free
#deb-src http://security.debian.org/ squeeze/updates main contrib non-free
# squeeze-updates, previously known as 'volatile'
deb http://ftp.at.debian.org/debian squeeze-updates main contrib non-free
#deb-src http://ftp.at.debian.org/debian squeeze-updates main contrib non-free
deb http://www.deb-multimedia.org squeeze main non-free
deb http://backports.debian.org/debian-backports/ squeeze-backports main contrib non-free
```
/etc/apt/preferences [-rw-r--r-- root root]

```
Package: *
Pin: release a=squeeze-backports
Pin-Priority: 200
```

```
apt-get update
apt-get install debian-multimedia-keyring
apt-get upgrade
apt-get clean
```
#### 3.9 Fehlende Pakete und Konfigurationen

apt-get install locales Geographic area: 8 (Europe) Time zone: 52 (Vienna) Locales to be generated: 88 (de\_AT.UTF-8 UTF-8) Default locale for the system environment: 2 (de\_AT.UTF-8) export LANG=de\_AT.UTF-8 apt-get install dialog apt-utils aptitude apt-get install perl cron tzdata rsyslog logrotate man-db manpages manpages-de

Möchten Sie man und mandb "setuid man" installieren? Nein

vi /etc/modprobe.d/blacklist

/etc/modprobe.d/blacklist.conf [-rw-r--r-- root root]

blacklist ipv6 blacklist md\_mod

echo linux-image-2.6.32-5-kirkwood hold | dpkg --set-selections

### 3.10 Kernel update

apt-get -t squeeze-backports install linux-image-2.6-kirkwood

Update disk device IDs in system configuration?  $\langle$ no $\rangle$ 

```
cd /boot
mv uImage uImage.old
mv uInitrd uInitrd.old
mkimage -A arm -O linux -T kernel -C none -a 0x00008000 -e 0x00008000 \
-n Linux-2.6.39-bpo.2-kirkwood -d /boot/vmlinuz-2.6.39-bpo.2-kirkwood /boot/uImage
mkimage -A arm -O linux -T ramdisk -C gzip -a 0x00000000 -e 0x00000000 \
-n initramfs-2.6.39-bpo.2-kirkwood -d /boot/initrd.img-2.6.39-bpo.2-kirkwood /boot/uInitrd
```
### 3.11 Netzwerk

Man kann den Server entweder mit einer statischen IP-Adresse betreiben oder man verwendet eine dynamische IP-Adresse die man von einem DHCP-Server (Router) erhält.

#### 3.11.1 LAN - Statische Adresse

/etc/network/interfaces.conf [-rw-r--r-- root root]

```
# The loopback network interface
auto lo
iface lo inet loopback
# The primary network interface
auto eth0
iface eth0 inet static
       address 192.168.0.2
       netmask 255.255.255.0
        network 192.168.0.0
       broadcast 192.168.0.255
       gateway 192.168.0.1
#RTL8169/8110
#MTU=7200
```
/etc/resolv.conf [-rw-r--r-- root root]

nameserver 192.168.0.1

### 3.11.2 LAN - Dynamische Adresse (DHCP)

/etc/network/interfaces.conf [-rw-r--r-- root root]

```
# The loopback network interface
auto lo
iface lo inet loopback
# The primary network interface
auto eth0
allow-hotplug eth0
iface eth0 inet dhcp
```
# 3.11.3 WLAN - Dynamische Adresse (DHCP)

Hardware NETGEAR WG111v3 (idVendor=0846, idProduct=4260)

Treiber Information http://linuxwireless.org/en/users/Drivers/rtl8187

Modul rtl8187

Vorraussetzung Kernel>=2.6.32 (Squeeze)

apt-get install wpasupplicant iw wireless-tools iwconfig

lo no wireless extensions.

wlan0 IEEE 802.11bg ESSID:off/any Mode:Managed Access Point: Not-Associated Tx-Power=0 dBm Retry long limit:7 RTS thr:off Fragment thr:off Encryption key:off Power Management:on

eth0 no wireless extensions.

```
ifconfig wlan0 up
iwlist scan
wlan0 Scan completed :
          Cell 01 - Address: 0A:05:C4:1A:71:9E
                   Channel:8
                   Frequency:2.447 GHz (Channel 8)
                   Quality=51/70 Signal level=-59 dBm
                   Encryption key:on
                   ESSID:"Hangu"
                   Bit Rates:1 Mb/s; 2 Mb/s; 5.5 Mb/s; 11 Mb/s
                   Bit Rates:6 Mb/s; 9 Mb/s; 12 Mb/s; 18 Mb/s; 24 Mb/s
                            36 Mb/s; 48 Mb/s; 54 Mb/s
                   Mode:Master
                   Extra:tsf=0000000182cb6fb8
                   Extra: Last beacon: 1144ms ago
                   IE: Unknown: 000748616E756D616E
                   IE: Unknown: 010482848B96
                   IE: Unknown: 030108
                   IE: Unknown: 2A0100
                   IE: Unknown: 32080C1218243048606C
                   IE: WPA Version 1
                        Group Cipher : TKIP
                        Pairwise Ciphers (1) : TKIP
                        Authentication Suites (1) : PSK
```
/etc/network/interfaces [-rw------- root root]

auto wlan0 iface wlan0 inet dhcp wpa-ssid Hangu wpa-psk mypass

```
chmod 0600 /etc/network/interfaces
ifup wlan0
iwconfig
lo no wireless extensions.
wlan0 IEEE 802.11bg ESSID:"Hangu"
         Mode:Managed Frequency:2.447 GHz Access Point: 0A:05:C4:1A:71:9E
         Bit Rate=36 Mb/s Tx-Power=20 dBm
         Retry long limit:7 RTS thr:off Fragment thr:off
         Encryption key:off
         Power Management:off
         Link Quality=70/70 Signal level=-19 dBm
         Rx invalid nwid:0 Rx invalid crypt:0 Rx invalid frag:0
         Tx excessive retries:49 Invalid misc:2 Missed beacon:0
```
eth0 no wireless extensions.

### 3.12 Zeitsynchronisierung

apt-get install ntp

# 4 Tools

### 4.1 Wartung

apt-get install nano mc psmisc patch telnet sudo rsync less

### 4.2 Diagnose

apt-get install usbutils pciutils i2c-tools ethtool smartmontools file apt-get install powertop iftop iotop htop hddtemp hdparm whois lsof time

Den Hddtemp-Dienst beim Hochfahren des Systems starten? Nein

### Lenny:

apt-get -t lenny-backports install smartmontools

### 4.3 Komprimierungsprogramme

apt-get install unp bzip2 unzip zip p7zip-full p7zip-rar arj unrar

### 4.4 Dekomprimierungsprogramm - unrar

#### 4.4.1 Installation x86

```
wget http://www.rarlab.com/rar/rarlinux-4.2.0.tar.gz
unp rarlinux-4.2.0.tar.gz
cp rar/unrar /usr/local/bin
```
### 4.4.2 Erstellung aus Source (armel/armhf)

```
wget http://www.rarlab.com/rar/unrarsrc-4.2.4.tar.gz
unp unrarsrc-4.2.4.tar.gz
cd unrar/
make -f makefile.unix
cp unrar /usr/local/bin
```
### 4.4.3 unrar aktivieren

update-alternatives --install /usr/bin/unrar unrar /usr/local/bin/unrar 10 update-alternatives --display unrar update-alternatives --config unrar

Es gibt 2 Auswahlmöglichkeiten für die Alternative unrar (welche /usr/bin/unrar bereitstellen).

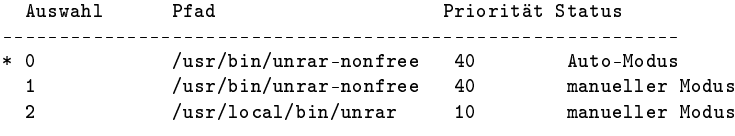

Drücken Sie die Eingabetaste, um die aktuelle Wahl[\*] beizubehalten, oder geben Sie die Auswahlnummer ein:

 $> 2$ 

40 Tage x86 Version!:

apt-get install rar

# 4.5 Entwicklung

apt-get install patch make g++ gcc

# 5 Software die nicht installiert werden soll

cpufreq-utils Die CPU unterstützt keine Frequenzanpassung

lm-sensors sensors-detect führt zum einem Absturz

rar rar ist für die ARM Architektur nicht verfügbar

# 6 System-Information

# 6.1 /proc/cpuinfo

```
Processor : Feroceon 88FR131 rev 1 (v51)<br>BogoMIPS : 1192.75
BogoMIPS : 1192.75<br>Features : swp hal:
                : swp half thumb fastmult edsp
CPU implementer : 0x56
CPU architecture: 5TE
CPU variant : 0x2<br>CPU part : 0x1
               : 0x131<br>: 1CPU revision
Hardware : Marvell SheevaPlug Reference Board
Revision : 0000
Serial : 0000000000000000
```
# 7 Performance

# 7.1 Programme (Debian Lenny Test)

### 7.1.1 SuperPi

Install: mkdir super\_pi cd super\_pi wget ftp://pi.super-computing.org/Linux/super\_pi.tar.gz tar xzvf super\_pi.tar.gz

Aufruf: ./super pi -20

### 7.1.2 nbench

Install: apt-get install gcc make wget http://www.tux.org/~mayer/linux/nbench-byte-2.2.3.tar.gz tar xzvf nbench-byte-2.2.3.tar.gz cd nbench-byte-2.2.3 make

Aufruf: ./nbench

7.1.3 Festplatte

**Aufruf-Schreiben:** dd if=/dev/zero of=/data/speedtest-500mb count=500 bs=1M

**Aufruf-Lesen:** dd if=/data/speedtest-500mb of=/dev/null

7.1.4 Windows Share - Samba

Install-Server: siehe Anleitung "Debian Server Installation"

Install-Client: Download timethis: http://www.microsoft.com/downloads/details.aspx?FamilyID=913795CD-7026-4143-AE85-1F5E096F9BE0&displaylang=en

**Aufruf-Lesen:** timethis copy  $\192.168.0.2\data\speedtest-500mb C:\temp\$ 

Aufruf-Schreiben: timethis copy speedtest-500mb \\192.168.0.2\USER

# 7.1.5 FTP - proftp

Install-Client: Download: http://downloads.sourceforge.net/gnuwin32/wget-1.11.4-setup.exe

Install-Server: siehe Anleitung "Debian Server Installation"

Aufruf-Lesen: timethis wget ftp://USER:PASS@192.168.0.2/speedtest-500mb

### 7.1.6 Secure Copy - ssh

Install-Client: Download: http://the.earth.li/~sgtatham/putty/latest/x86/putty-0.60-installer.exe

Install-Server: siehe Anleitung "Debian Server Installation"

Aufruf - Schreiben: timethis pscp -q -l USER -pw "PASS" speedtest-100mb 192.168.0.2:/data

Aufruf - Lesen: timethis pscp -q -l USER -pw "PASS" 192.168.0.2:/data/speedtest-100mb speedtest-100mb

### 7.1.7 MP3 - mpg123

Install: apt-get install mpg123

MP3: http://theslip.nin.com/

Aufruf: time mpg123 -qt 01 999 999.mp3

Berechnung: user+sys

### 7.1.8 MP3 Encoding - lame 3.98

Install: wget http://dfn.dl.sourceforge.net/sourceforge/lame/lame-398.tar.gz unp lame-398.tar.gz cd lame-398 apt-get install gcc make ./configue  $&\&$  make

WAV: http://theslip.nin.com/

**Aufruf:** time frontend/lame -b 128 -h --quiet '01 999,999.wav' '01 999,999 lame.mp3'

Berechnung: user+sys

### 7.1.9 Komprimierung/Dekomprimierung - rar 3.8 / unrar

Install: apt-get install rar

WAV: http://theslip.nin.com/

Aufruf-Komprimierung: time rar a '01 999,999.rar' '01 999,999.wav'

Aufruf-Entkomprimierung: time unrar e '01 999,999.rar'

Berechnung user+sys

### 7.2 Umgebungsbedingungen

Massenspeicher ext3: 3,5" USB Festplatte, Western Digital Green 1,5 GB, ext3 Dateisystem

Massenspeicher ntfs: 2,5" USB Festplatte, 80 GB, ntfs Dateisystem

Netzwerk-Switch: Netgear GS605

**Client:** AMD Athlon 64 X2 3800+  $(2x2.0 \text{ GHz})$ , Windows 7  $(64-Bit)$ , Realtek 8168 Gigabit-Ethernet

# 7.3 Ergebnisse (Debian Squeeze)

SuperPi: < nicht möglich>

nbench: 3,415 / 4,986 / 0,351 (MEM/INT/FLOAT)

Festplatte (ext3): 29,4 / 29,4 MB/s (lesen/schreiben)

Festplatte (ntfs-3g): 31,4 / 9,5 MB/s (lesen/schreiben)

Festplatte (ntfs-3g 2010.10.2): 31,5 / 9,8 MB/s (lesen/schreiben)

samba (ext3, 16384 Buffergröße):  $14.4 / 19.7 \text{ MB/s}$  (lesen/schreiben)

samba (ext3, 32768 Buffergröße):  $14,5 / 24,2 \text{ MB/s}$  (lesen/schreiben)

proftp: ? MB/s (lesen)

ssh: ? / ? MB/s (lesen/schreiben)

mpg123: 2,503 Sekunden

- lame 3.98: 317,43 Sekunden
- rar 3.80: <nicht möglich> / 6,96 Sekunden (komprimieren/entkomprimieren)

# 7.4 CPU-Vergleich

### 7.4.1 Vergleichswerte Debian Squeeze - nbench

Tabelle 1: Vergleich CPU Leistung typischer Thin Client Prozessoren - Debian Squeeze Der Test wurde wenn nicht anders angegeben mit Debian Squeeze und dem 2.6.32-486 standard Kernel erzeugt.

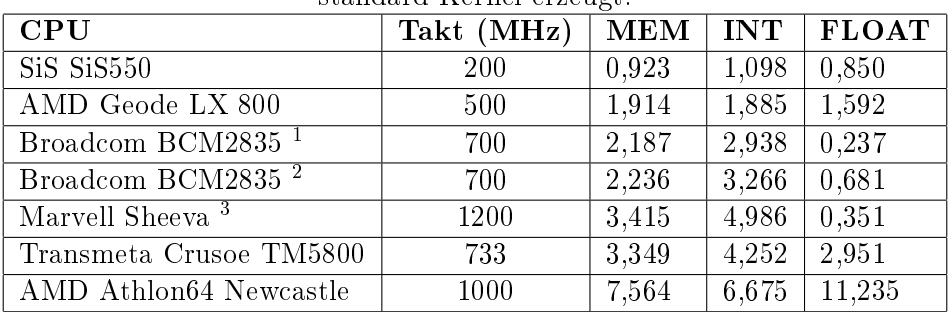

# 7.5 Marvell Sheeva 1200 MHz nBench Details (Debian Squeeze)

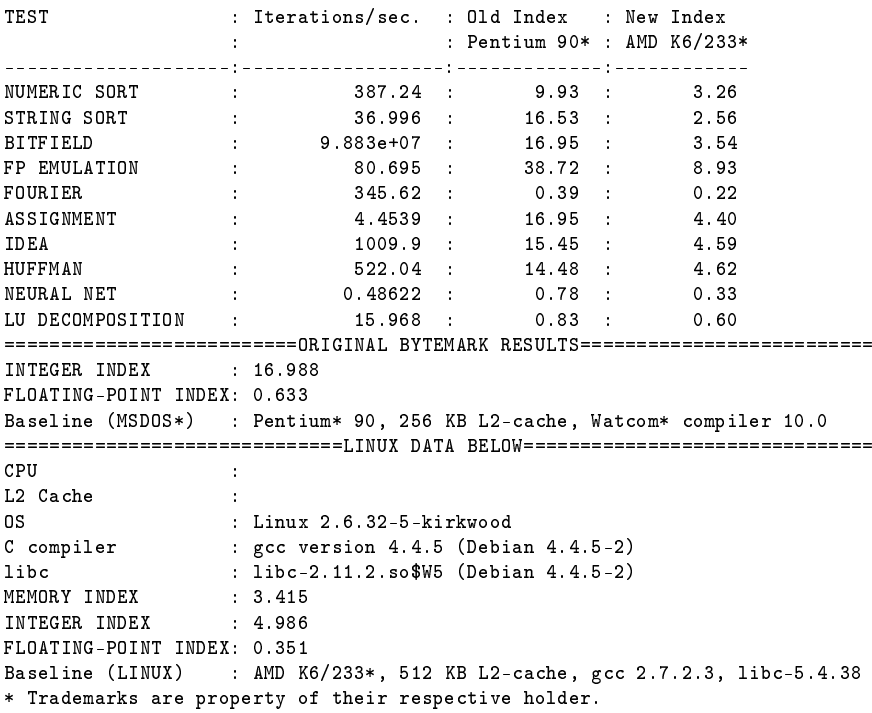

<sup>1</sup>Raspberry pi, Architektur: armel, Kernel: 3.1.9+

<sup>2</sup>Raspberry pi, Architektur: armel, Kernel: 3.1.9+,

 $\rm{Optimiert: -march=armv6 -mfoot-abi=softfp-D} \quad \rm{SOFTFP}$ 

<sup>3</sup>Seagate DockStar, Architektur: armel, Kernel: 2.6.32-5-kirkwood